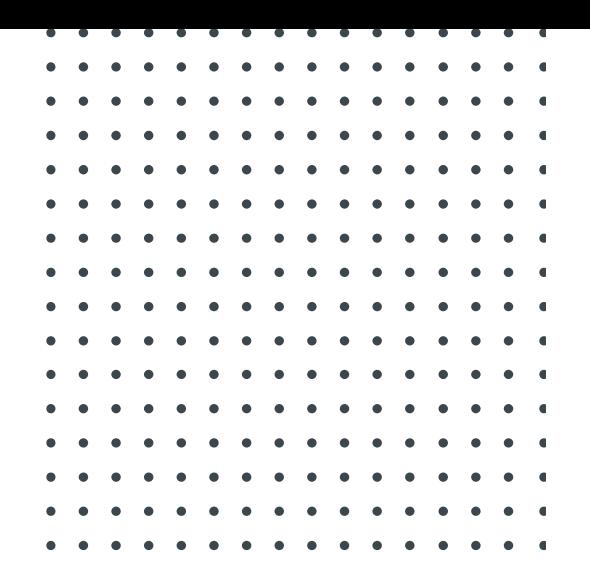

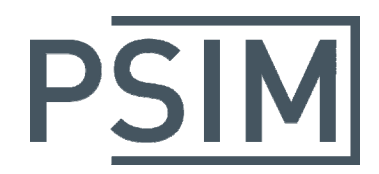

# **TUTORIAL** Ultracapacitor Model

October 2016

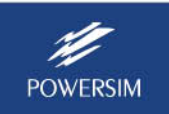

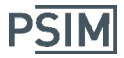

This tutorial describes the ultracapacitor model. Unlike other models that are appropriate in simulating the charge/discharge process of a ultracapacitor in a short-to-medium period (in a few minutes), this model can model the charge/discharge process in a medium-to-long period (in hundreds of minutes).

The ultracapacitor model has the following parameters:

- Number of Cells in Series
- Number of Cells in Parallel
- Capacitance per Cell
- Coefficient K<sub>v</sub>
- Resistance  $R_1$
- Capacitance  $C_1$
- Resistance  $R<sub>2</sub>$
- Capacitance  $C_2$
- Resistance  $R_3$
- Capacitance  $C_3$
- Resistance  $R_4$
- Maximum Voltage V<sub>rated</sub>
- Initial Voltage

The parameters  $K_v$ ,  $R_1$ ,  $C_1$ ,  $R_2$ ,  $C_2$ ,  $R_3$ ,  $C_3$ ,  $R_4$ , and  $V_{\text{max}}$  are all values for one cell.

The parameters  $K_v$ ,  $R_1$ , and  $C_1$  affect the short-term response (in seconds). The parameters  $R_2$  and  $C_2$  affect the short-to-medium term response (in minutes). The parameters  $R_3$  and  $C_3$  affect the medium-to-long term response (in hundreds of minutes). The parameter  $R_4$  represents the losses due to capacitor self‐discharge.

To determine the model parameters, information from the datasheet is needed. In addition, experimental measurement of the ultracapacitor voltage under a charging and discharging process is needed. The figure below shows the capacitor voltage  $V_c$  when it is charged by a constant current  $I_s$  from 0 to  $t_3$ , and at  $t_3$ , the charging current is removed.

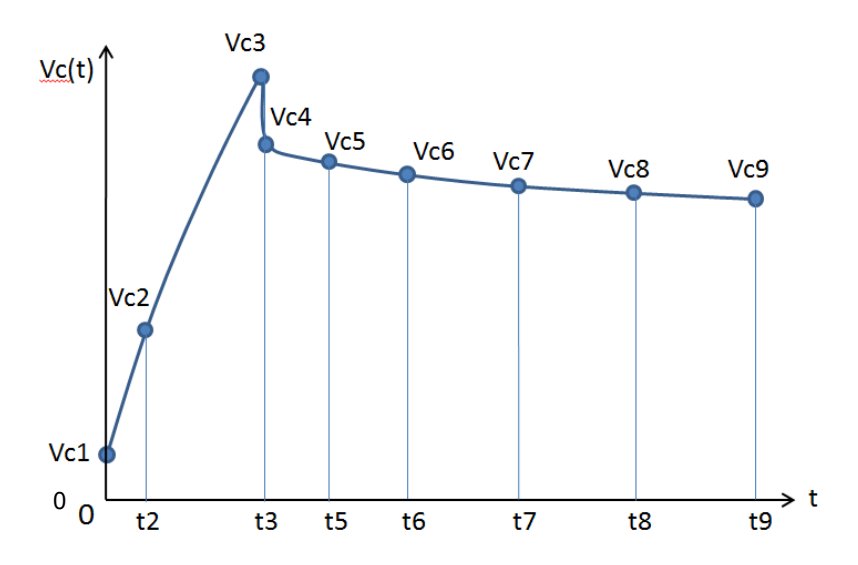

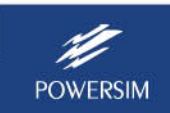

 **Ultracapacitor Model** 

Parameters  $K_v$ ,  $R_1$ , and  $C_1$  are calculated based on the charging current and the capacitor voltage at 0,  $t_2$  and  $t_3$ . Parameters R<sub>2</sub> and C<sub>2</sub> are calculated based on the capacitor voltage at  $t_3$ ,  $t_5$  and  $t_6$ . Parameters R<sub>3</sub> and C<sub>3</sub> are calculated based on the capacitor voltage at t<sub>7</sub>, t<sub>8</sub>, and t<sub>9</sub>. The parameter  $R_4$  is calculated from the datasheet using the leakage current.

Given the times and voltages as highlighted in the figure above, as well as the charge current, leakage current, and rated voltage, all the model parameters can be calculated. A tool called "Ultracapacitor Model Tool" is provided to calculate the model parameters.

Note that the parameters are for a single cell. When multiple cells are connected in series or in parallel, the model automatically takes into account the multiple cell configurations.

## **Ultracapacitor Model Tool**

**PSIM** 

To facilitate the use of the ultracapacitor model, a parameter extraction tool called **Ultracapacitor Model Tool** is provided. It will do adjust the model parameters and do curve fitting so that simulated results match closely with the experimental data.

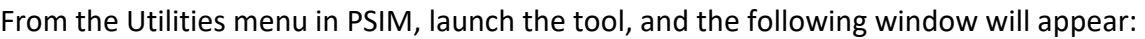

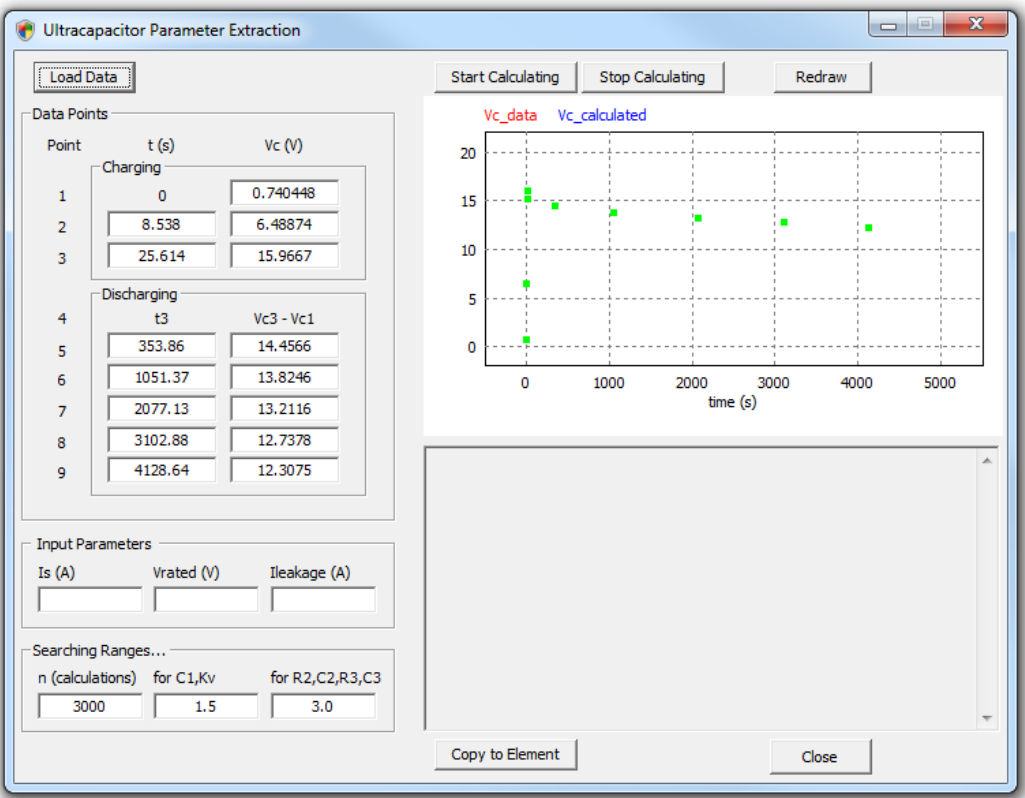

There are two ways to enter the experimental data. One way is to click on the button **Load Data** and load the experimental data from a text file. The file has the following format:

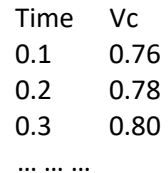

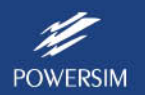

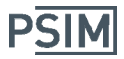

The labels in the first line "Time Vc" are optional and can be omitted. It is ok that the first data point does not start from 0. If it does not start from 0, the tool will automatically shift the time so that the first point starts from 0.

Once the data is read, the tool will automatically determine the 9 points needed to do the curve fitting, and will load into the graph window and will be displayed as Vc\_data in red.

Another way is to specify the 9 data points manually.

Beside the experimental data, one needs to specify the charging current  $I_s$ , the rated (or maximum) voltage  $V_{\text{rated}}$ , and the leakage current  $I_{\text{leakage}}$ .

The parameters under **Searching Ranges…** define the curve fitting calculation. For example, with the default setting, the calculation will perform at most 3000 iterations, from the current solution, parameters C1 and Kc will vary within 1/1.5 and 1.5 of the current solution, and parameters R2, C2, R3, and C3 will vary within 1/3 and 3 of the current solution for a new solution.

Once the data and parameters are entered, click on **Start Calculating** to start curve fitting. Results will be displayed in the window at the lower right, and calculated results will be plotted and compared with the experimental data. A key value to watch for is "Error(%)" which gives the curve fitting error.

Once satisfactory results are obtained, click on **Stop Calculating** to stop curve fitting. Record the model parameters. If the schematic of the ultracapacitor under study is open, one can copy the parameters automatically to the schematic by clicking on **Copy to Element**.

#### **Example: Maxwell Ultracapacitor 58F 16V (model BMOD0058‐E016‐B0)**

The Maxwell 16V 58F ultracapacitor BMOD0058‐E016‐B0 is used as an example. From the manufacture datasheet, the following information is obtained:

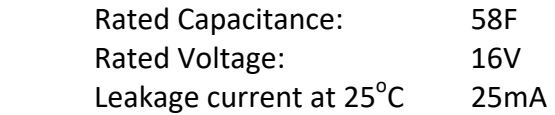

Lab experiment of a single cell capacitor is conducted with a charge current of 35A. After the experimental data is loaded into the Ultracapacitor Model Tool, with the other parameters entered, the dialog window appears as follows. The experimental data is in red, and the 9 selected points are in green.

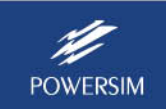

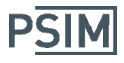

# **Ultracapacitor Model**

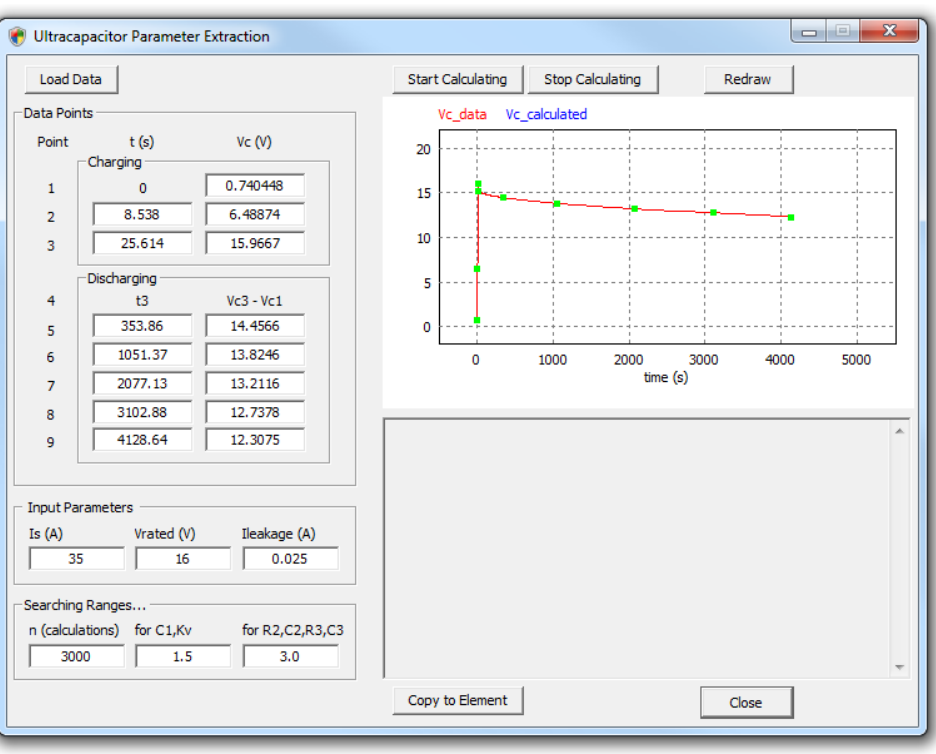

Click on **Start Calculating**. After less than a minute, the curve fitting error is around 0.36%. We would stop the calculation at this point. The dialog window is shown below.

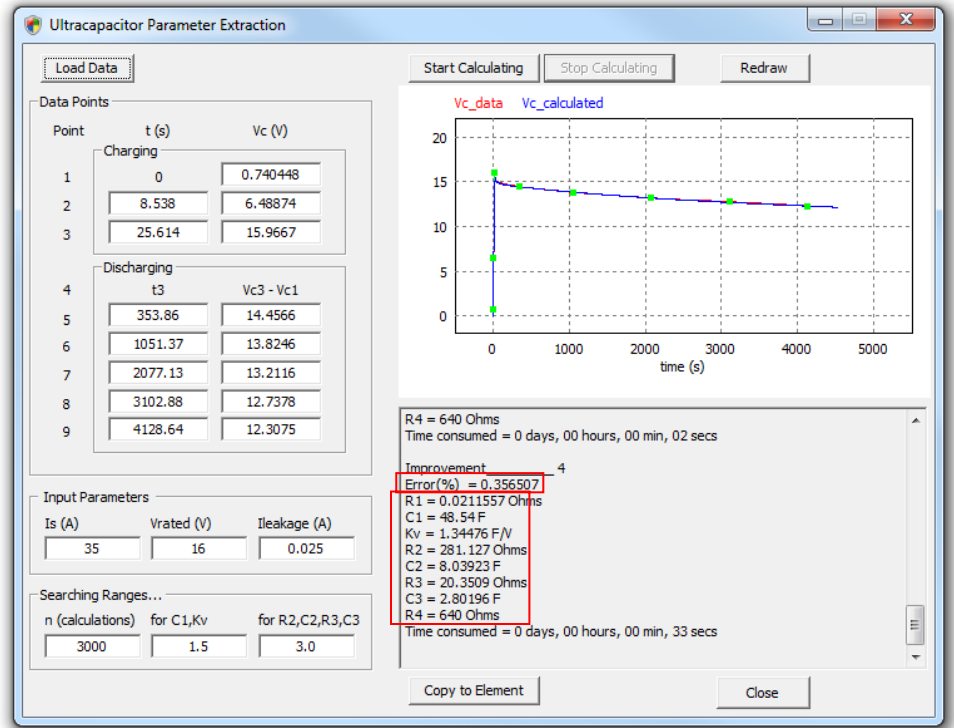

A test circuit as shown below is set up to validate the model parameters obtained above.

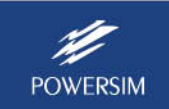

**PSIM** 

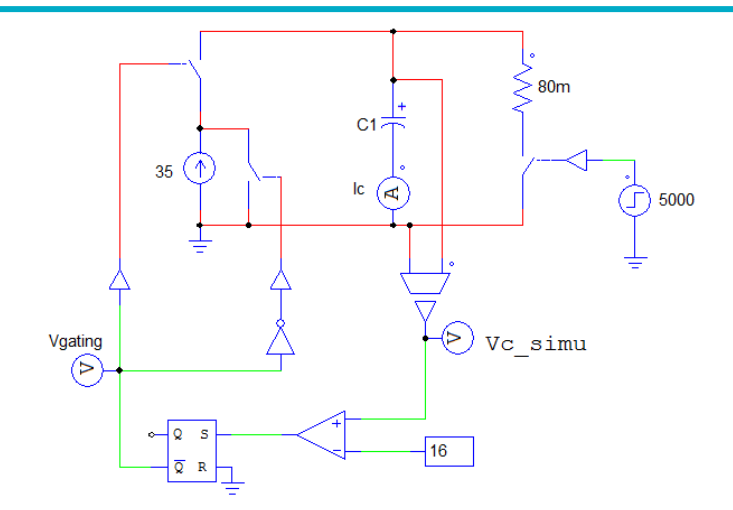

The figures below show the comparison of the simulation result Vc\_simu (in red) and the experimental result Vc exp (in blue). The figure on the left shows the waveforms in the long range, and the figure on the right shows the close-up of the charging period and early discharging period.

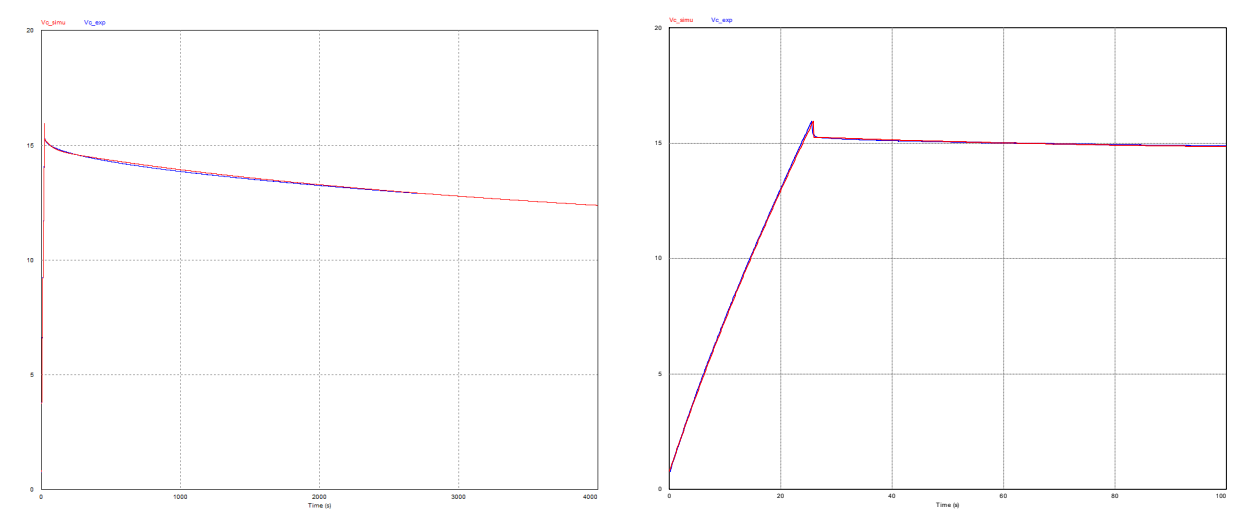

It shows a very good match between the simulation result and the experimental result.

### **Other Ultracapacitor Model Parameters:**

Model parameters of a few ultracapacitors are given below:

Maxwell ultracapacitor 3400F 2.85V (model BCAP‐3400):

 $K_v = 772.923$  $R_1 = 0.00041$  $C_1 = 1763.49$  $R_2 = 1.2362$  $C_2 = 142.89$  $R_3$  = 7.9553  $C_3 = 333.922$  $R_4$  = 158.333

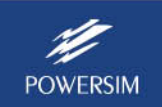

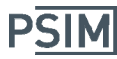

Maxwell ultracapacitor 1200F 2.7V (model BCAP‐1200):  $K_v = 276$  $R_1 = 0.0103$  $C_1 = 890$  $R_2 = 1.7$  $C_2 = 86.4$  $R_3 = 12.1$  $C_3 = 150$  $R_4 = 1000$ Epcos ultracapacitor 110F 2.7V (charging current 10A):  $K_v = 29.11$  $R_1 = 0.01$  $C_1 = 89.03$  $R_2 = 17.5$  $C_2 = 13.72$  $R_3 = 1e6$  $C_3 = 1e-9$  $R_4 = 5000$ Epcos ultracapacitor 200F 2.7V (charging current 10A):  $K_v = 56.25$  $R_1 = 0.0089$  $C_1 = 158.05$  $R_2 = 8.77$  $C_2 = 27.55$  $R_3 = 1e6$  $C_3 = 1e-9$  $R_4 = 5000$ Epcos ultracapacitor 350F 2.7V (charging current 25A):  $K_v = 89.86$  $R_1 = 0.0048$  $C_1 = 232.52$  $R_2 = 5.56$  $C_2 = 43.19$  $R_3 = 1e6$  $C_3 = 1e-9$  $R_4 = 2500$ Epcos ultracapacitor 600F 2.7V (charging current 33A):  $K_v = 176.48$  $R_1 = 0.0028$  $C_1 = 454.49$  $R_2 = 3.1$  $C_2 = 77.44$  $R_3 = 1e6$  $C_3 = 1e-9$  $R_4 = 2500$ 

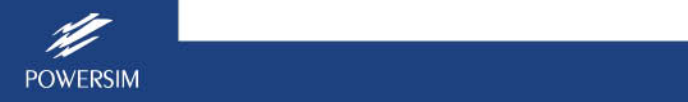